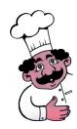

# **Habilitación Profesional**

# Manual de Procedimientos

**Curso:** 4k5

Profesores : Ing. Mendelberg, Aida Clara Ing. Herrera, Daniel Rodolfo Ing. Ortiz, María Cecilia

**Empresa:** La Pastas Luiggi

**Actividad:** Fabrica y venta de pastas

**Sistema:** Luiggi.NET

**Metodología:** Proceso Unificado de Desarrollo de Software

**Alumnos:** Bajo, Pablo 51084 Leiva, Federico 52212 Villarreal, Pablo 47493

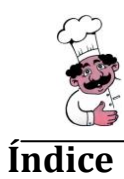

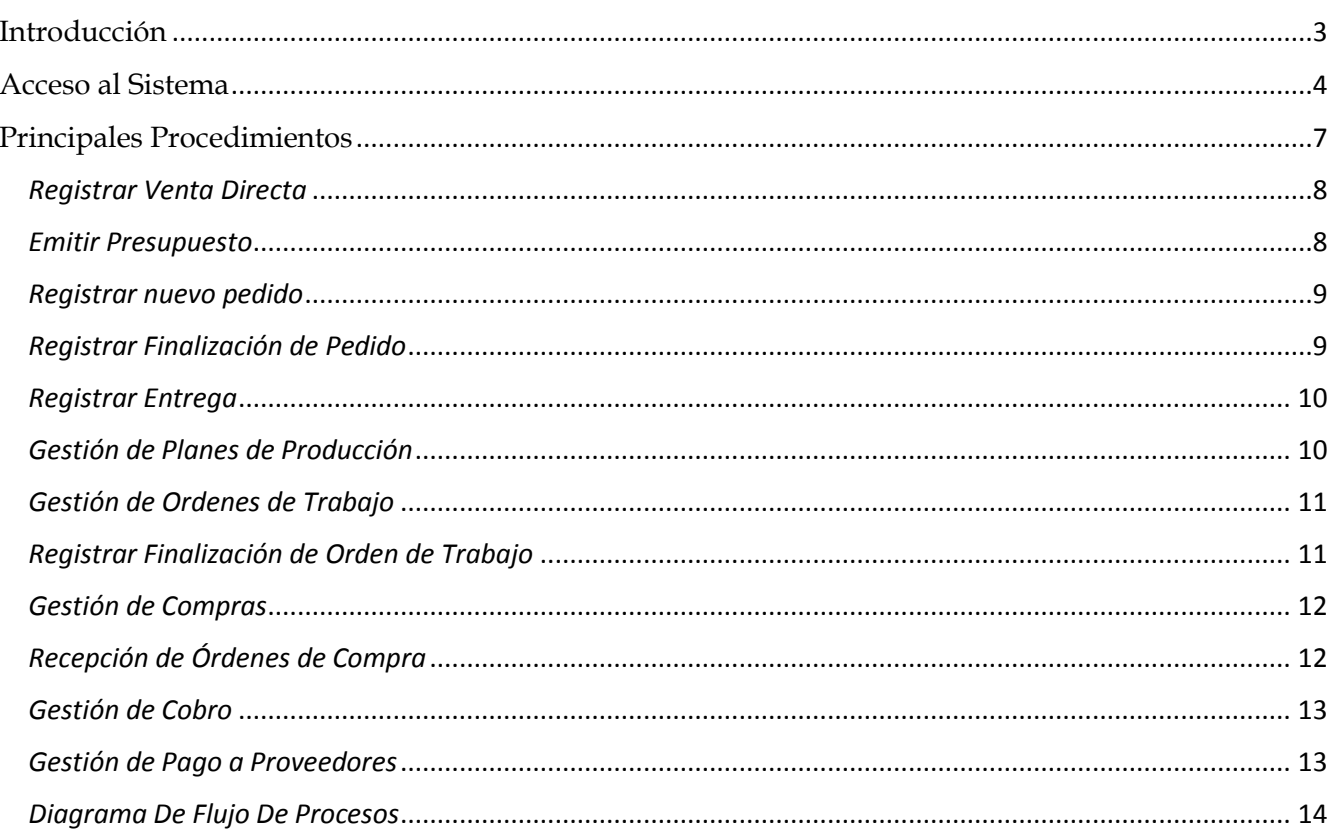

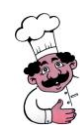

## <span id="page-2-0"></span>**Introducción**

El Manual de Procedimientos es una herramienta que muestra la nueva estructura de procesos de negocio, luego de la implementación del sistema.

En este Manual se encuentra plasmada la nueva definición de los diferentes procesos que dan servicio a la empresa en su actividad diaria. En la descripción de cada proceso se indica el objetivo del mismo, quién es el responsable, cómo se procede o realiza y los formularios que intervienen.

Este Manual es de especial interés para el entrenamiento de los futuros usuarios del sistema.

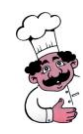

# <span id="page-3-0"></span>**Acceso al Sistema**

De a cuerdo al Rol de Usuario, al momento de ingresar al Sistema a través de su nombre de Usuario y Contraseña, se determina el acceso a las distintas pantallas del Sistema.

**ROL:** Encargado de Venta:

**Descripción:** Encargado de las ventas a los clientes, ya sea, tomando pedidos o venta directa,

brindar información de los productos y gestionar los clientes.

#### **Pantallas a las que tiene acceso:**

- Consulta de Cliente.
- Gestión de Cliente.
- Consulta de Pedidos.
- Gestión de Pedidos.
- Venta Directa.
- Presupuesto.
- Informe de Productos.

**ROL:** Encargado de Producción:

**Descripción:** Encargado de la gestión de los Productos y su Estructura, Planes de Producción,

Ordenes de Trabajo y gestión de Maquinaria.

#### **Pantallas a las que tiene acceso:**

- Consulta de Productos.
- Gestión de Productos.
- Gestión de Estructura de Productos.
- Consulta de Maquinarias.
- Gestión de Maquinarias.
- Consulta de Plan de Producción.
- Gestión de Plan de Producción.

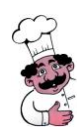

- Consulta de Orden de Trabajo.
- Gestión de Orden de trabajo.
- $\bullet$  Informe de Ordenes de Trabajo.
- Informe de Desviación de Ordenes de Trabajo.

**ROL:** Encargado de Compras:

**Descripción:** Encargado de la gestión de de las Ordenes de Compra, proveedores, Productos por

Proveedores.

#### **Pantallas a las que tiene acceso:**

- Consulta de Orden de Compra.
- Gestión de Orden de Compra.
- Consulta de Proveedores.
- Gestión de Proveedores.
- Gestión de Productos por Proveedor.
- Informe de Stock.
- Informe de Órdenes de Compra.
- Informe de Productos por Proveedor.

**ROL:** Encargado de Administración:

**Descripción:** Encargado de la cobranza a los Clientes, pago a los Proveedores y Gestión de

Empleados.

#### **Pantallas a las que tiene acceso:**

- Gestión de Factura.
- Gestión de Pago a Proveedores.
- Consulta de Empleados.
- Gestión de Empleados.

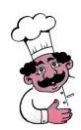

#### **ROL:** Gerente:

**Descripción:** Encargado de la toma de decisiones en base a la consulta de los Informes que ofrece el

Sistema.

#### **Pantallas a las que tiene acceso:**

- Informe de Ventas por Productos.
- Informe de Ventas.
- Informe de Productos.
- Informe de Órdenes de Trabajo.
- Informe de Desviación de Ordenes de Trabajo.
- Informe de Stock.
- Informe de Órdenes de Compra.
- Informe de Productos por Proveedor.

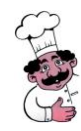

# <span id="page-6-0"></span>**Principales Procedimientos**

#### **Procesos de Venta:**

Involucrados: Cliente (Particular o Empresa), Encargado de Ventas,

Procedimientos:

- Registrar Venta Directa.
- **•** Emitir Presupuesto.
- Registrar nuevo pedido.
- Registrar Finalización de Pedido.
- Registrar Entrega

#### **Procesos de Producción:**

Involucrados: Encargado de Producción,

Procedimientos:

- Gestión de Planes de Producción.
- Gestión de Ordenes de Trabajo.
- Registrar Finalización de Orden de Trabajo.

#### **Procesos de Compra:**

Involucrados: Encargado de Compras y Proveedor.

Procedimientos:

- Gestión de Compras
- Recepción de Órdenes de Compra

#### **Procesos de Administración:**

Involucrados: Encargado de Administración, Cliente y Proveedor.

Procedimientos:

- Gestión de Cobro
- Gestión de Pago a Proveedores

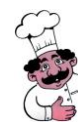

## <span id="page-7-0"></span>*Registrar Venta Directa*

#### **Objetivo:**

Registrar las ventas que se realizan a clientes que desean llevarse los productos en el momento y no realizar un pedido para otro día.

#### **Descripción:**

Al momento de la llegada de un cliente, el encargado de Ventas, ingresa al formulario "Gestión Venta Directa" en el cual debe elegir si se realiza una venta a un consumidor final o a un cliente registrado en el Sistema, en el caso de que el cliente no esté registrado, se lo puede registrar ingresando al formulario "Gestión de Clientes", una vez realizado este proceso, se deben seleccionar los productos e ingresar las cantidades deseadas por el cliente, el sistema verifica si hay stock suficiente de cada producto para dicha solicitud. Por último se registra la venta y se Emite la Factura, el tipo de Factura va a depender de la condición de IVA del cliente.

### <span id="page-7-1"></span>*Emitir Presupuesto*

#### **Objetivo:**

Emitir un presupuesto que va a tener una validez de 3 días para un cliente registrado

#### **Descripción:**

Al momento de la llegada de un cliente, el encargado de Ventas, ingresa al formulario "Gestión de Presupuesto" en el cual debe seleccionar a un cliente registrado en el Sistema, en el caso de que el cliente no esté registrado, se lo puede registrar ingresando al formulario "Gestión de Clientes", una vez realizado este proceso, se deben seleccionar los productos e ingresar las cantidades deseadas por el cliente. Por último se Emite la Presupuesto, dependiendo de la condición de IVA del cliente se va a discriminar o no el monto correspondiente al IVA.

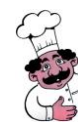

### <span id="page-8-0"></span>*Registrar nuevo pedido*

#### **Objetivo:**

Registrar un pedido a un determinado cliente.

#### **Descripción:**

Al momento de la llegada de un cliente, el encargado de Ventas, ingresa al formulario "Gestión de Pedidos" en el cual debe seleccionar a un cliente registrado en el Sistema, en el caso de que el cliente no esté registrado, se lo puede registrar ingresando al formulario "Gestión de Clientes", una vez realizado este proceso, se debe seleccionar la fecha de necesidad la cual debe ser como mínimo con un día de anticipación y los productos e ingresar las cantidades deseadas por el cliente, el sistema verifica si hay stock suficiente de cada producto en el caso de contar con stock, se puede decidir si reservar los productos para no enviarlos a producción ni venderlos en otras ventas. En el caso de que no se decida realizar la reserva de los productos o que no haya stock suficiente, se envían estos productos a producción. Por último se registra el pedido.

## <span id="page-8-1"></span>*Registrar Finalización de Pedido*

#### **Objetivo:**

Registrar la finalización de un pedido para un determinado cliente.

#### **Descripción:**

Periódicamente el Encargado de Venta, consulta los Pedidos, en busca de los pedidos que sus detalles fueron producidos en su totalidad y procede a registrar el fin de preparación para su posterior entrega.

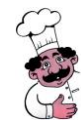

#### Luiggi.NET Manual de Procedimientos

## <span id="page-9-0"></span>*Registrar Entrega*

#### **Objetivo:**

Registrar la entrega de un pedido para un determinado cliente.

#### **Descripción:**

Al momento de la llegada de un cliente para retirar su pedido, el encargado de Ventas, ingresa al formulario "Gestión de Pedido", se procede al registro de la factura indicando la forma de pago que puede ser, contado o cuenta corriente. Se dispone la posibilidad de agregar productos al detalle pero únicamente de aquellos productos que se cuenten con stock para dicha solicitud, en el caso de que no haya stock suficiente, se puede proceder a realizar un nuevo pedido para otra fecha. Por último se registra e imprime la factura.

## <span id="page-9-1"></span>*Gestión de Planes de Producción*

#### **Objetivo:**

Registrar un Plan de Producción semanal

#### **Descripción:**

Este proceso comienza cuando el Encargado de Producción ingresa a la pantalla de "Gestión Plan Maestro de Producción", se debe seleccionar la semana a planificar, teniendo en cuenta que se considera el inicio de la semana el día Domingo y como fin de la semana el día sábado, y que la planificación se bebe realizar con una semana de anticipación como mínimo. Luego se va a detallar día a día de la semana las cantidades de cada producto a planificar su producción, se seleccionan e ingresan las cantidades, por último se registra al plan de producción para la semana deseada, en este momento el Sistema muestra los insumos y materias primas que están con stock bajo para dicha producción

Los planes de producción solo se podrán modificar solamente en el caso que su estado sea "Pendiente de fabricación".

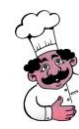

## <span id="page-10-0"></span>*Gestión de Ordenes de Trabajo*

#### **Objetivo:**

Registrar una Orden de Trabajo diaria de cada producto que se encuentre en Plan de Producción para esa fecha.

#### **Descripción:**

Este proceso comienza cuando el Encargado de Producción ingresa a la pantalla de "Gestión de Ordenes de Trabajo", se debe seleccionar el producto Final planificado para ese día que se desea registrar la orden de trabajo. Para cada producto intermedio la estructura del producto final se debe registrar sus correspondientes órdenes de trabajo, todos los formularios trabajan de manera similar, luego de seleccionar el producto, se debe ingresar la hora de inicio, el Sistema calcula la hora de finalización y muestra las Maquinarias y Empleados disponibles para ese horario, se deben seleccionar la Maquinaria y asignar un Empleado para realizar las tareas correspondientes. Cabe destacar que para poder realizar la Orden de Trabajo del producto final, todas las órdenes de trabajo de los productos intermedios que lo constituyen deben estar registradas. Por último se registra la Órdenes de Trabajo y se emiten junto a todas las Órdenes de Trabajos de los productos intermedios correspondientes para entregarlas a los empleados destinados a la producción.

## <span id="page-10-1"></span>*Registrar Finalización de Orden de Trabajo*

#### **Objetivo:**

Registrar la Finalización de una Orden de Trabajo

#### **Descripción:**

Este proceso comienza cuando se finalizo la producción y se toma como entrada la Orden de trabajo impresa entregada por los empleados con sus correspondientes firmas y Observaciones si hubiese. Se procede a finalizar todas las órdenes de trabajo comenzando con las de los productos intermedios, ingresando su cantidad real producida y observaciones si la hubiera, una vez finalizadas todas las

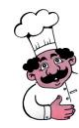

#### Luiggi.NET Manual de Procedimientos

ordenes de trabajo de productos intermedios, se finaliza de igual manera la orden de trabajo del producto final.

## <span id="page-11-0"></span>*Gestión de Compras*

#### **Objetivo:**

Registrar una Orden de Compra a un determinado Proveedor.

#### **Descripción:**

Este proceso comienza cuando el Encargado de Compras ingresa a la pantalla de "Gestión de Órdenes de Compra", se debe seleccionar un Proveedor y se muestran los productos que son comercializados por dicho proveedor, se debe seleccionar los productos e ingresar las determinadas cantidades a comprar de dichos productos. Además, opcionalmente se puede consultar un informe donde nos muestran por cada producto los precios de distintos Proveedores. Por último se registra la Orden de Compra y se la emite.

## <span id="page-11-1"></span>*Recepción de Órdenes de Compra*

#### **Objetivo:**

Registrar la recepción de los productos solicitados en una Orden de Compra a un determinado Proveedor.

#### **Descripción:**

Al momento en el que el Proveedor trae los productos el Encargado de Compras ingresa a la pantalla "Consultar Orden de Compra", se compara con el remito cada detalle de la Orden de Compra y se finalizan ingresando las cantidades recibidas reales, una vez finalizado cada uno de los productos del detalle de la Orden de Compra, se puede proceder a registrar recepción de la Orden de Compra realizada para ese proveedor.

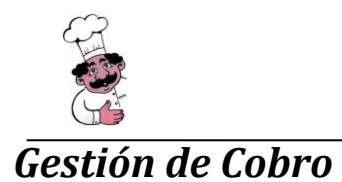

#### <span id="page-12-0"></span>**Objetivo:**

Registrar el cobro de las facturas que están pendientes de cobro.

#### **Descripción:**

El proceso empieza cuando el Cliente paga su factura, ya sea al momento de retirar el pedido, realizar la compra o cuando se presenta a pagar su cuenta corriente, el Encargado de Administración ingresa a la pantalla "Gestión de Facturas", selecciona la factura correspondiente y registra el cobro para aquellas Facturas que estén con estado pendiente de cobro.

## <span id="page-12-1"></span>*Gestión de Pago a Proveedores*

#### **Objetivo:**

Registrar el Pago de las Órdenes de Compra a Proveedores.

#### **Descripción:**

Este proceso se efectúa periódicamente o al momento que el Proveedor entrega los productos, el Encargado de Administración ingresa a la pantalla "Gestión de Pago a Proveedor", selecciona la Orden de Compra correspondiente y se registra el pago de la misma.

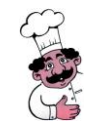

## *Diagrama De Flujo De Procesos*

<span id="page-13-0"></span>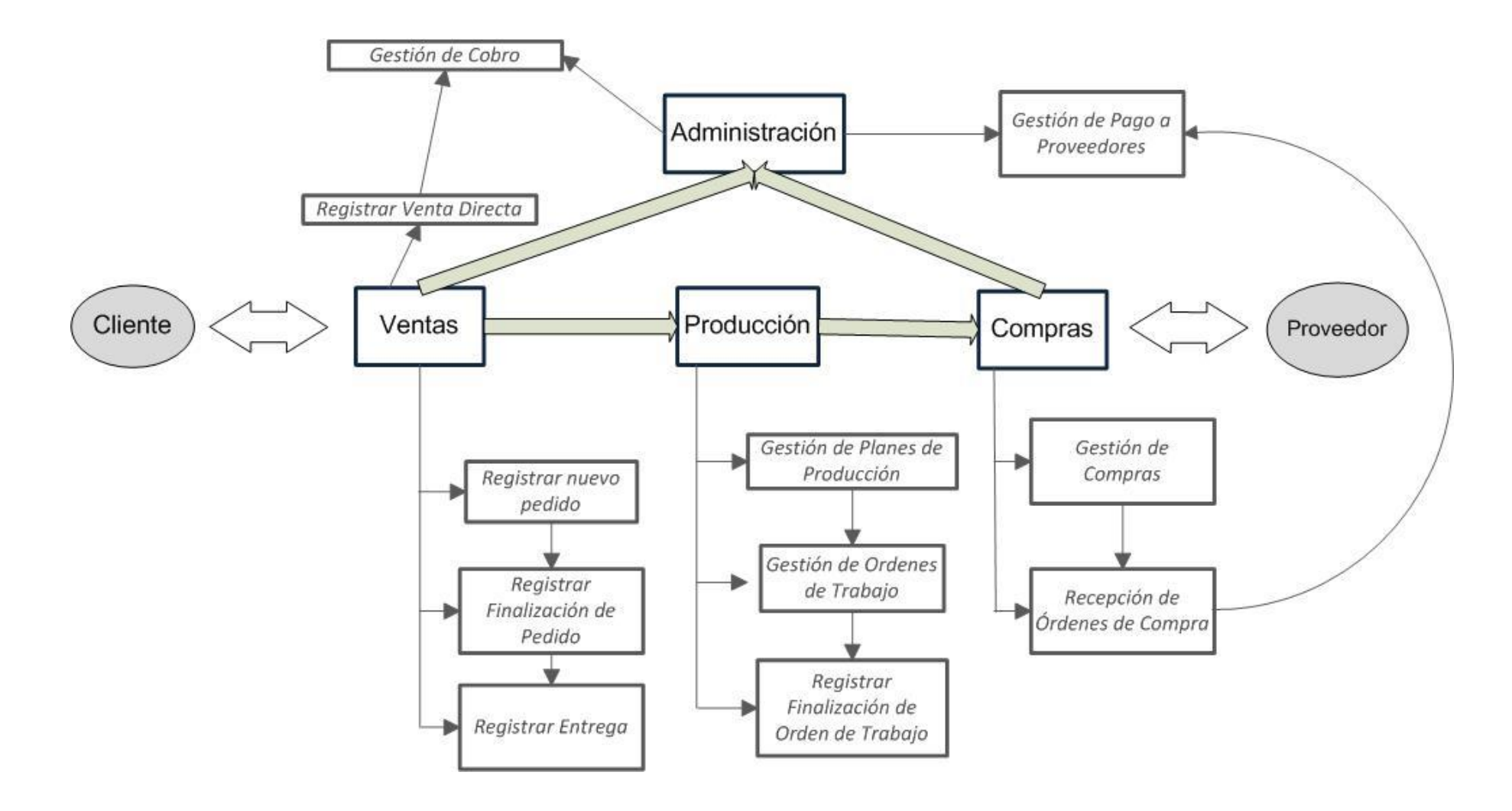